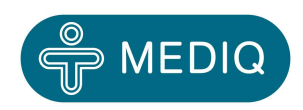

## *Bedienungsanleitung*

# *Sinuscan 201*

## **Sinuscan 201**

### Inhaltsangabe

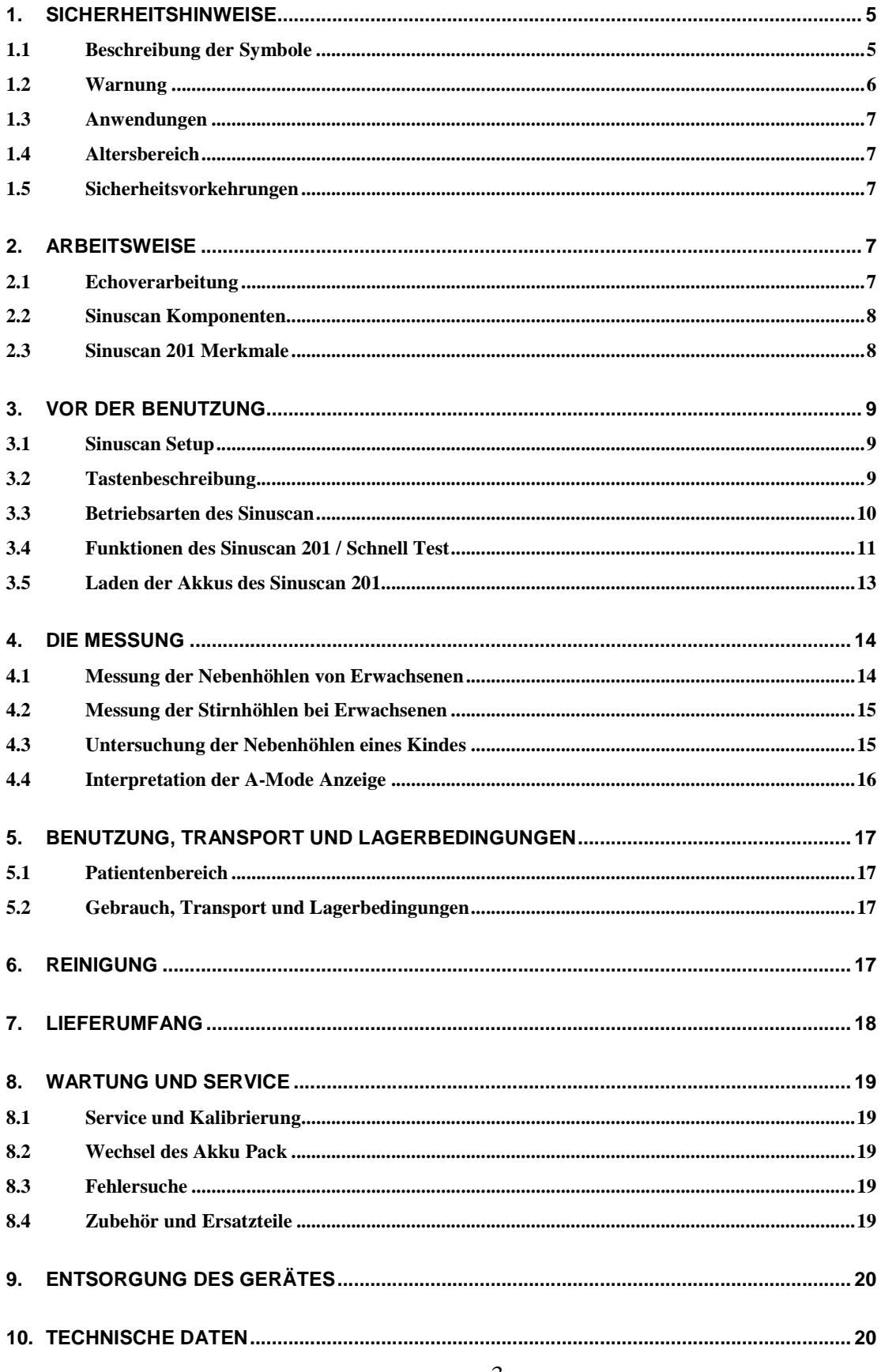

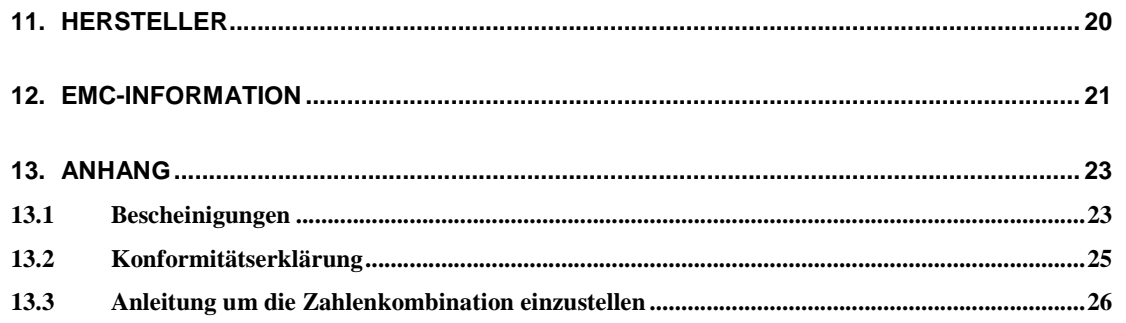

#### **1. Sicherheitshinweise**

#### 1.1 Beschreibung der Symbole

Achtung! Beachten Sie die Bedienungsanleitung.

Zum Anschluß des Ladegerätes beachten Sie die Beschreibung unter Punkt

\_\_\_\_\_\_\_\_\_\_\_\_\_\_\_\_\_\_\_\_\_\_\_\_\_\_\_\_\_\_\_\_\_\_\_\_\_\_\_\_\_\_\_\_\_\_\_\_\_\_\_\_\_\_\_\_\_\_\_\_\_\_\_\_\_\_\_\_\_\_\_\_\_\_\_\_\_\_\_\_\_\_\_\_\_\_\_\_\_\_\_\_\_\_\_\_\_\_\_\_\_\_\_\_\_\_\_\_\_\_\_\_\_\_\_\_\_\_\_\_\_\_\_

Zum wechseln der Batterien beachten Sie Punkt 10 "Technische Daten"

Sicherheitsklasse Type B

Zum Anschluß des Ladegerätes beachten Si<br>
3.5 Laden der Batterien des Sinuscan 201<br>
Zum wechseln der Batterien beachten Sie Pr<br>
Sicherheitsklasse Type B<br>
Sicherheitsklasse Type B<br>
Das CE - Zeichen kennzeichnet, daß das Ge<br> Das CE - Zeichen kennzeichnet, daß das Gerät entsprechend der Richtlinie für medizinische Meßgeräte 93/42/EEC entwickelt wurde.

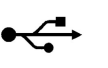

USB Anschluß

#### 1.2 Warnung

- Lesen Sie diese Bedienungsanleitung vor dem tatsächlichen Einsatz gründlich durch und machen Sie sich mit dem Gerät vertraut.
- Das Gerät nicht stürzen, die Sondenspitze ist empfindlich.
	- Die Oberfläche des Sinuscan sowie die Sondenspitze nicht mit Lösungsmittel oder scharfen Gegenständen reinigen. Zur Reinigung des Gerätes beachten Sie Punkt 8 " Wartung und Service ".
- Um die Batterien des Sinuscan 201 zu laden benutzen Sie bitte ausschließlich das vom Hersteller mitgelieferte Ladegerät.
- Schließen Sie keine anderen Netzgeräte an das Sinuscan 201 an. Es ist möglich, daß die Patientensicherheit nicht mehr gewährleistet ist.
- Öffnen Sie nicht das Gehäuse des Sinuscan 201 Es gibt im Gerät keine Teile, die durch den Benutzer getauscht werden können. Bei Ersatzteilen benutzen Sie ausschließlich die vom Hersteller gelieferten Teile.
- Starke elektrische oder elektromagnetische Felder (z.B. Mobiltelefone in der Nähe des Sinuscan) können die Messung verfälschen. Es wird empfohlen, das Gerät ohne Ladegerät zu verwenden, da bei Stromschwankungen falsche Echo´s angezeigt werden können. (Punkt 12 EMC Information)
- Benutzen Sie das Sinuscan 201 nicht mit dem USB Kabel und dem Drucker im Patientenbereich. (Punkt 5.1). "Patientenbereich". Das Sinuscan und das Ladegerät können im Patientenbereich benutzt werden.
- Keine Geräte anschließen, die nicht als Komponenten des Sinuscan 201 deklariert wurden. (Punkt 2.3 "Sinuscan Komponenten").
- Vermeiden Sie eine gleichzeitige Berührung des Patienten und andere nicht medizinische Komponenten wie Drucker und Druckerkabel.

#### 1.3 Anwendungen

Die A-Mode Methode der Ultraschalldiagnostik ist für Kinder ab einem Alter von etwa 3 Jahren, Erwachsenen sowie bei Frauen in der Schwangerschaft anwendbar. Die Prüfung kann beliebig oft wiederholt werden.

#### 1.4 Altersbereich

Bei Kindern unter 3 Jahren ist eine zuverlässige Meßgenauigkeit wegen der Größe der Nebenhöhlen nicht gegeben.

#### 1.5 Sicherheitsvorkehrungen

Durch die geringe Ausgangsleistung des Sinuscan 201 sind keine Nebenwirkungen feststellbar. Das Gerät bietet eine hohe Sicherheit für den Patienten und den Arzt.

Zum Gebrauch werden keine speziellen Sicherheitsvorkehrungen benötigt Das Sinuscan 201 dient als Meßgerät zur direkten Diagnose durch den Arzt oder als Grundlage für weiter Untersuchungen.

#### **2. Arbeitsweise**

Das Sinuscan ist zur Erkennung von Flüssigkeiten in Neben- und Stirnhöhlen entwickelt worden. Dies geschieht, indem das Wandecho im Display aufgezeichnet wird, das von der knöchernen rückseitigen Wand eines mit Flüssigkeit gefüllten Raums empfangen wird. Ist der Raum mit Luft gefüllt, kann kein Echo empfangen werden. Hierdurch ist eine direkte Diagnose möglich und es können weitere Untersuchungen vorgenommen werden.

#### 2.1 Echoverarbeitung

Das Sinuscan sendet Ultraschallsignale ab und nimmt danach die reflektierten Echos an der selben Stelle wieder auf. Die empfangenen Ultraschallimpulse werden in elektrische Signale verwandelt. Dieses Signal wird anschließend in einem Diagramm auf der LCD Anzeige als Echokurve mit einer Tiefenanzeige dargestellt. Die Auflösung beträgt 0,5 Zentimeter. Die maximale Echotiefe liegt bei 7 Zentimetern. Die verwendete Ultraschallfrequenz (3 MHz) wird durch menschliches weiches Gewebe und Knochen, aber nicht durch Luft übertragen.

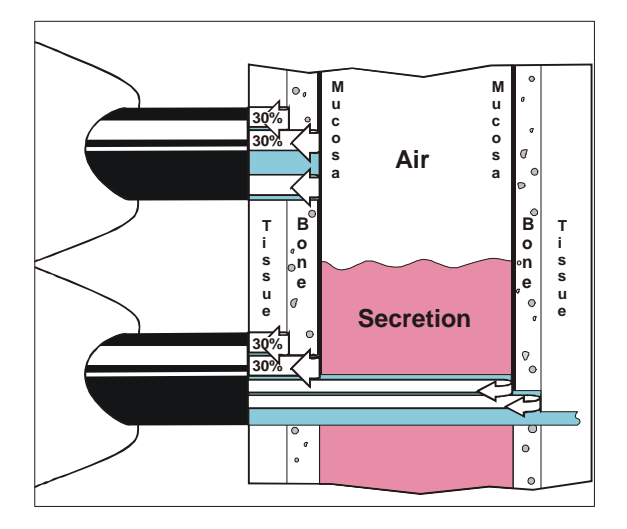

#### 2.2 Sinuscan Komponenten

- Sinuscan Ultraschallgerät
- Akku Ladegerät
- Drucker mit PictBridge Unterstützung. (Nicht im Lieferumfang enthalten)

Für eine ausführliche Liste der kompatiblen Drucker schlagen Sie bitte im Kapitel 7 "Lieferumfang" nach. Anschlußmöglichkeit des Sinuscan 201

Das Sinuscan ist als stand-alone Gerät konzipiert. Es hat eingebaute Akkus mit einer reinen Meßzeit von ca. 10 Stunden. Die Buchse für das Ladegerät befindet sich am Ende des Sinuscan. Der Stecker des Ladegerätes paßt nur in einer Position in das Gerät.

Ein Drucker mit PictBridge - Unterstützung (nicht im Lieferumfang enthalten) kann an das Sinuscan angeschlossen werden um die Messungen auszudrucken. Der Drucker wird mittels einem USB Kabel angeschlossen. Das quadratische Ende des Kabels ist für das Sinuscan und das flache Ende für den Drucker gedacht. Mehr Informationen zum Anschluß des Druckers erhalten Sie aus dem jeweiligen Druckerhandbuch.

#### 2.3 Sinuscan 201 Merkmale

#### 2.3.1 Rechtshänder und Linkshänder

Das Sinuscan kann im Setup sowohl für Rechts als auch für Linkshänder umgestellt werden.

#### 2.3.2 Die Speicherbereiche

Das Sinuscan kann zur Speicherung von 2 oder 4 Kurven programmiert werden. Wenn nur 2 Kurven gespeichert werden, so werden nur Nebenhöhlen Kurven (Sinister / Dexter) im Speicher abgelegt. Sind 4 Speicherplätze eingestellt werden die Nebenhöhlen und die Stirnhöhlen Kurve gespeichert.

#### 2.3.3 Speicher

Das Sinuscan 201 hat 4 Speicherplätze um Messkurven abzuspeichern. Der Bereich wird auf dem Display angezeigt. Bei neuen Messungen werden die bereits vorhandenen Kurven im jeweiligen Speicherplatz überschrieben. Es ist möglich alle Speicherplätze mit einem Tastendruck zu löschen.

Speicher Positionen

- Sinister, Linke Nebenhöhle (Sinister)
- Dexter, Rechte Nebenhöhle (Dexter)
- Frontal, Linke Stirnhöhle (FroLeft)
- Frontal, Rechte Stirnhöhle (FroRight)

#### 2.3.4 Werkseinstellungen

•

Das Gerät ist vom Werk her auf Messung der Nebenhöhlen Kurve (Sinister und Dexter) und für Rechtshänder eingestellt. Wenn Sie den Betrieb für Linkshänder wählen wollen oder die Messungen umprogrammieren wollen schlagen Sie bitte im Kapitel 3.3.4 "Einstellungen" nach.

\_\_\_\_\_\_\_\_\_\_\_\_\_\_\_\_\_\_\_\_\_\_\_\_\_\_\_\_\_\_\_\_\_\_\_\_\_\_\_\_\_\_\_\_\_\_\_\_\_\_\_\_\_\_\_\_\_\_\_\_\_\_\_\_\_\_\_\_\_\_\_\_\_\_\_\_\_\_\_\_\_\_\_\_\_\_\_\_\_\_\_\_\_\_\_\_\_\_\_\_\_\_\_\_\_\_\_\_\_\_\_\_\_\_\_\_\_\_\_\_\_\_\_

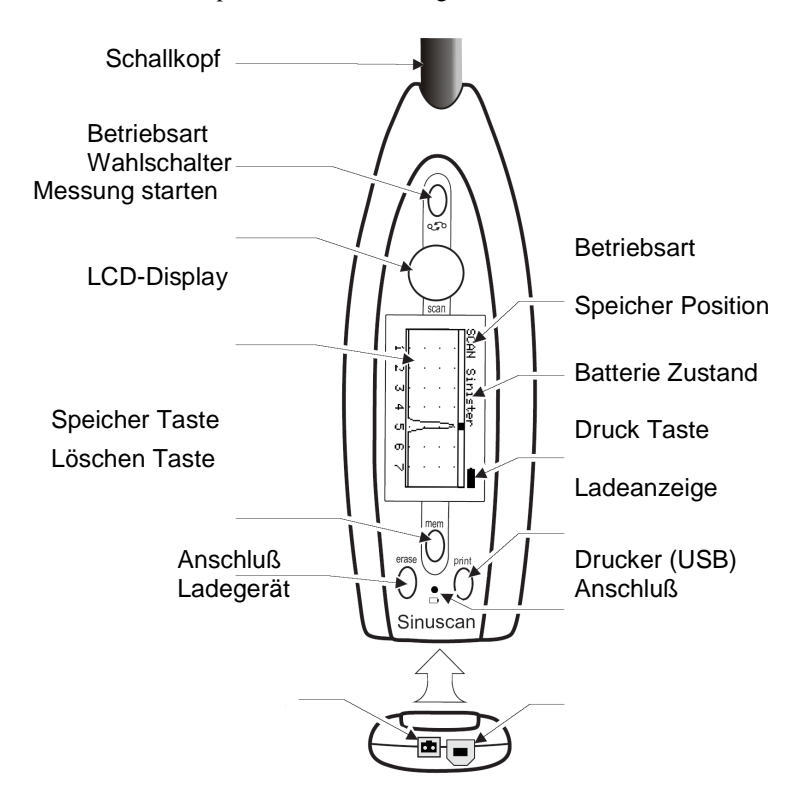

#### **3. Vor der Benutzung**

#### 3.1 Sinuscan Setup

Stellen Sie sicher, daß der Ladezustand der Akkus ausreichend ist. (Kapitel 3.5 Laden der Batterie)

#### 3.2 Tastenbeschreibung

Das Sinuscan 201 wird mit fünf verschiedenen Tasten bedient. Wenn das Sinuscan ohne Drucker betrieben wird, werden für den normalen Gebrauch nur die SCAN Taste und die  $\hat{\heartsuit}$  -Taste benötigt.

Beschreibung der Tastenfunktionen

- SCAN -Taste (startet und beendet den Meßvorgang)
- MEM -Taste (speichert die Messung im gewählten Speicherplatz)
- ERASE -Taste (löscht alle Messungen)
- PRINT -Taste (Meßwerte werden ausgedruckt)
- MODE-Taste  $\ddot{Q}$  (um den Speicherort zu wechseln)

#### 3.3 Betriebsarten des Sinuscan

Das Sinuscan hat folgende Betriebsarten:

- Aus/OFF (das Gerät ist ausgeschaltet)
- Messung/SCAN (der Meßmodus ist aktiv, das Echo wird angezeigt)
- Speicheransicht/MEM (die gemessenen und gespeicherten Werte werden angezeigt)
- Setup (Voreinstellungen anzeigen und bearbeiten)

#### 3.3.1 Aus (OFF)

Das Gerät schaltet sich automatisch ab, wenn innerhalb von 3 Minuten keine Taste gedrückt wurde. Das Display wird ausgeschaltet.

Der Benutzer kann nun :

- Durch drücken der Scan Taste eine Messung starten.
- Bereits gemessene Werte durch drücken der Taste MEM anschauen.
- Setup Einstellungen verändern. Drücken Sie die  $\bigcirc$  Taste, halten Sie diese gedrückt und drücken gleichzeitig die Taste MEM.

Das Gerät kann durch gleichzeitiges Drücken der Taste  $\Diamond$  und ERASE ausgeschaltet werden (Reset) !!! Achtung alle Meßwerte gehen dadurch verloren !!!

#### 3.3.2 Der Mess-Zustand, SCAN Bereich

Das Gerät sendet Ultraschallimpulse aus und empfängt die Echos. Das Echo wird als Grafik auf dem Display angezeigt.

• Durch Drücken der SCAN Taste kann die Messung gestartet werden. Bei nochmaligen Drücken der Taste SCAN wird die Meßkurve eingefroren.

#### 3.3.3 Speicher-Ansicht, MEM Bereich

Um in den Speicherbereich zu gelangen drücken Sie entweder

• SCAN –TASTE während der Messung. (Um die Messung einzufrieren)

#### oder

• MEM –Taste im ausgeschalteten Zustand. (Um die letzten gemessenen Werte anzusehen)

Im Speicherbereich kann der Benutzer :

- Mit  $\ddot{\diamond}$ -Taste durch die Speicher blättern
- Mit der Taste PRINT die Meßwerte Ausdrucken
- Löschen der Messung durch Drücken der ERASE –Taste für 3 Sekunden. Das Display zeigt ein  $\geq$  –Symbol um anzuzeigen, daß alle Meßwerte gelöscht wurden.

Das Sinuscan 201 hat vier Speicherplätze. Der ausgewählte Speicherplatz wird auf dem Display angezeigt. Neue Messungen überschreiben die alten Meßwerte im selben Speicherplatz Die Speicherplätze sind:

- Sinister, links maxillary sinus (Sinister)
- Dexter, rechts maxillary sinus (Dexter)
- Frontal, links sinus (FroLeft)
- Frontal, rechts sinus (FroRight)

#### 3.3.4 Einstellungen / Info, SET UP

- Schalten Sie das Gerät aus indem Sie die gleichzeitig die  $\hat{\heartsuit}$  und ERASE (Reset) drücken.
- Das Gerät schaltet ab, Das Display schaltet aus. Um in das Set Up zu gelangen drücken Sie die  $\hat{\heartsuit}$  Taste, halten Sie diese gedrückt und drücken gleichzeitig die Taste MEM.

Im Setup Modus zeigt das Gerät folgende Anzeige:

- Name und Typ des Gerätes: Oriola Sinuscan 201
- Software Version: z.B.. SW: 140.
- Im Setup kann folgendes eingestellt werden:

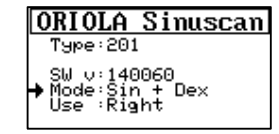

- Umstellung von Rechts- auf Linkshänder. Bewegen Sie den Pfeil mit Hilfe der -Taste auf den Menüpunkt USE. Mit der Taste ERASE kann nun zwischen Rechtshänder und Linkshänder gewechselt werden.
- Speicherbereiche. Sie können zwischen den Speichermodis mit zwei Meßspeichern (Sinister und Dexter) oder vier Meßspeichern (Sinister, Dexter, FroL und FroR) wählen indem Sie durch drücken der  $\bigcirc$ -Taste mit dem Pfeil auf MODE gehen. Der Speicherbereich wird mit der Taste Print umgeschaltet : "Sin + Dex" oder "Sin + Dex + Fro".
- Kontrast. Stellen Sie den Kontrast der LCD Anzeige ein, indem Sie die Taste MEM drücken. Beobachten Sie das Display und drücken die Taste MEM bis sie den besten Kontrast erreicht haben.

Die Einstellungen werden automatisch beim Verlassen des Setup durch Drücken der Taste SCAN gespeichert.

#### 3.4 Funktionen des Sinuscan 201 / Schnell Test

Plazieren Sie etwas Ultraschall Gel auf die Spitze des Schallkopfes. Halten Sie das Sinuscan dann mit der Spitze an eine volle Ultraschall Gel Flasche. Nun können Sie die Funktion des Gerätes überprüfen. Im normal Falle sollten sie im hinteren Bereich der Scala bei 4 – 5 cm ein Echo erhalten, welches von der hinteren Flaschenseite erzeugt wird. Sollte kein Echo meßbar sein überprüfen Sie bitte, ob die Flasche ausreichend mit GEL gefüllt ist. Ausführliche Informationen zur Fehlersuche finden Sie im Kapitel 8.3 "Fehlersuche"

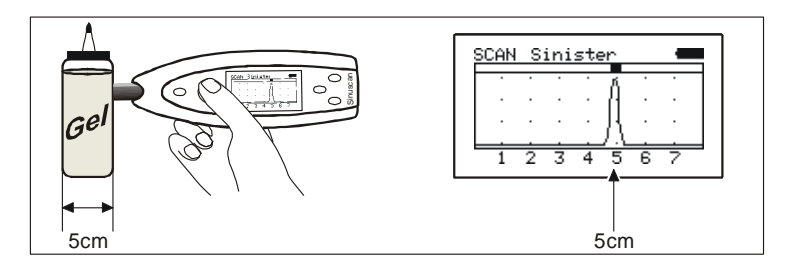

#### 3.4.1 Messen ohne Ausdruck

Messen mit dem Sinuscan 201:

- Schalten Sie das Sinuscan durch Drücken der Taste Scan der der der der der ein.
- Tragen sie das Ultraschallgel auf die Spitze des Schallkopfes auf.
- Halten Sie das Sinuscan 201 an den zu untersuchenden  $\mathbb{Z}[\mathbb{R} \setminus \mathbb{R}]$  Bereich und drücken den Schallkopf ein *wenig* an die Haut.
- Beobachten Sie das Display während Sie das Sinuscan vorsichtig bewegen um die richtige Stelle zu finden.
- Wenn Sie die Messung speichern wollen, drücken Sie die Taste SCAN ein weiteres mal. Durch nochmaliges drücken der SCAN Taste beginnt die  $\|\cdot\|_{\infty}$   $\|\cdot\|$  Messung von neuem.

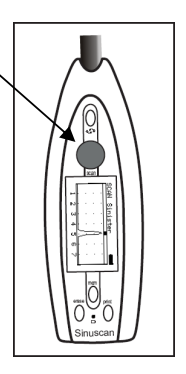

#### 3.4.2 Messen und Ausdrucken

Die Meßergebnisse sollen ausgedruckt werden: SCAN

- Schalten Sie das Sinuscan durch drücken der Taste Scan ein.
- Wählen Sie mit der  $\ddot{Q}$  Taste den gewünschten Speicherort aus.
- Tragen sie das Ultraschallgel auf die Spitze des Schallkopfes auf.
- Halten Sie das Sinuscan 201 an den zu untersuchenden Bereich und drücken den Schallkopf ein *wenig* an die Haut.
- Beobachten Sie das Display während Sie das Sinuscan vorsichtig bewegen um die richtige stelle zu finden.
- Wenn die gewünschte Kurve aufgebaut ist drücken Sie die Taste SCAN um die Messung zu Speichern.
- Wählen Sie den weiteren Speicher mit der  $\bigcirc$  Taste aus.

Sind alle Meßwerte gespeichert, drucken Sie die Daten wie im Kapitel 3.4.3 aus. (Drucken der Messung)

#### 3.4.3 Drucken der Messung (Drucker nicht im Lieferumfang enthalten)

Messungen welche sich im Speicher des Sinuscan 201 befinden können ausgedruckt werden:

- Eine Liste der an das Sinuscan anschließbaren Drucker mit PictBridge Protokoll finden Sie im Abschnitt 10 (Technische Daten)
- Bereiten Sie den Drucker, wie in der jeweiligen Anleitung des Druckers beschrieben, auf den Ausdruck vor.
- Verbinden Sie den Drucker mittels USB Kabel mit dem Sinuscanb201
- Starten des Druckvorganges mit der PRINT –Taste.

Das Display des Sinuscan zeigt während des Druckvorganges "PRINTING". Abhängig vom eingestellten Steichermodus werden nun zwei oder vier Meßwerte ausgedruckt.

Um den Speichermodus zu verändern sehen Sie im Kapitel 3.3.4 nach. (Einstellungen Setup Info)

Das Layout des Ausdruckes kann von Drucker zu Drucker variieren.

Die empfohlene Papiergröße beträgt 10 x 15 cm. Blätter im DIN A4 Format können aber ebenso benutzt werden. Im Anschluß sehen Sie hier einen normalen Ausdruck:

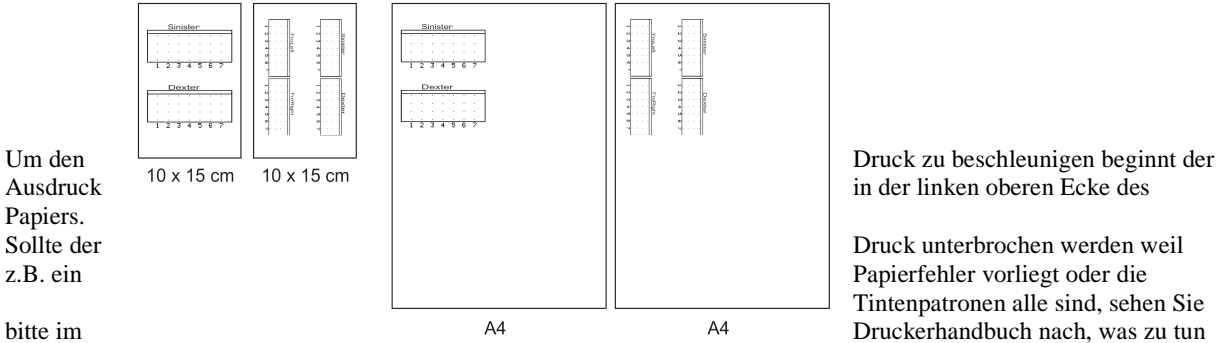

Tintenpatronen alle sind, sehen Sie

ist.

Vermeiden Sie aus Sicherheitsgründen eine Berührung des Patienten mit dem Drucker oder dem Druckerkabel. Schließen Sie das Sinuscan nur außerhalb des Patienten an den Drucker an.

\* PictBridge ist ein Protokoll mit dem Sie Photos an vielen Druckern direkt Ausdrucken können.

#### 3.4.4 Ansehen von gespeicherten Messungen

Die Messungen werden automatisch gespeichert, wenn das Gerät in den Stand-By geht, oder ausgeschaltet wird. Nach dem Einschalten sind die Messungen wieder abrufbar.

\_\_\_\_\_\_\_\_\_\_\_\_\_\_\_\_\_\_\_\_\_\_\_\_\_\_\_\_\_\_\_\_\_\_\_\_\_\_\_\_\_\_\_\_\_\_\_\_\_\_\_\_\_\_\_\_\_\_\_\_\_\_\_\_\_\_\_\_\_\_\_\_\_\_\_\_\_\_\_\_\_\_\_\_\_\_\_\_\_\_\_\_\_\_\_\_\_\_\_\_\_\_\_\_\_\_\_\_\_\_\_\_\_\_\_\_\_\_\_\_\_\_\_

- Schalten Sie das Gerät durch drücken der Taste MEM ein.
- Wählen Sie die gewünschte Messung mit der  $\bigcirc$ -Taste.

Gespeicherte Messungen können wie im

Kapitel 3.4.3 beschrieben ausgedruckt

werden.(Drucken der Messung)

#### 3.4.5 Löschen der Messung aus dem Speicher

Die Messungen werden automatisch gelöscht, wenn das Sinuscan 201 durch Drücken der SCAN Taste eingeschaltet wird.

Wenn Sie die Daten manuell löschen wollen:

- Drücken Sie die MEM –Taste und halten Sie Diese gedrückt.
- Drücken Sie gleichzeitig für drei Sekunden die ERASE –Taste.

Das Display zeigt nun das  $\equiv$  -Symbol um zu bestätigen, daß alle Messungen gelöscht wurden.

#### 3.5 Laden der Akkus des Sinuscan 201

Um immer korrekte Messungen zu erhalten sollten die Akkus einen minimalen Ladezustand von ¾ der Gesamtkapazität haben. Folgende Abbildungen stellen einen vollen und leeren Akku dar:

Voller Akku: **is a leerer Akku:** 

Beim Aufladen der Akkus ist folgendes zu Beachten:

- Die Steckbuchse für das Ladegerät befindet sich am Ende des Gerätes und paßt nur in einer Steckrichtung in die Buchse.
- Schließen Sie das Ladegerät an das Sinuscan an, danach stecken Sie es in die Steckdose.
- Die grüne Ladeanzeige am Sinuscan blinkt während des Ladevorganges.
- Die grüne Ladeanzeige am Sinuscan zeigt Dauerlicht bei geladenem Akku.
- Es werden 14 Stunden benötigt, um den Akku komplett zu laden.
- Die Akkus können nicht überladen werden, wenn das Ladegerät länger als 14 Stunden am Sinuscan angesteckt ist.

Bei voll geladenen Akkus kann das Sinuscan ca. 10 Stunden Dauermessung ausführen. Wird das Gerät nicht benutzt, so sollte der Akku monatlich aufgeladen werden. Der Akkus hat eine Lebensdauer von ca. 300 Ladezyklen. Sollte der Akku so benutzen Sie nur original Zubehör vom Hersteller des Sinuscan. Schauen Sie im Abschnitt 8.4 "Zubehör und Ersatzteile" für weitere Informationen.

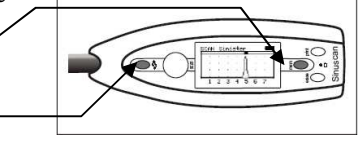

#### **4. Die Messung**

#### Die Meßbereiche

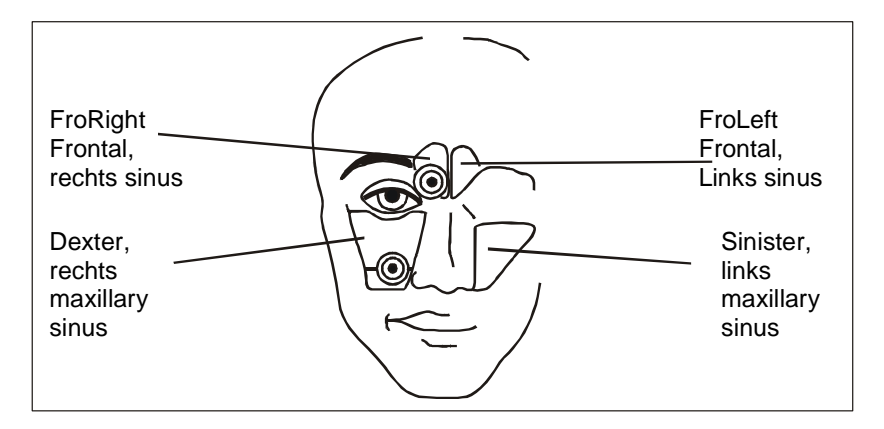

#### 4.1 Messung der Nebenhöhlen von Erwachsenen

- Erklären Sie dem Patienten die Messprozedur.
- Überprüfen Sie das Gerät wie im Abschnitt 3.4 "Funktionen des Sinuscan 201 / Schnell Test"
- Tragen Sie das Ultraschallgel auf die Spitze des Schallkopfes auf.
- Legen Sie den Schallkopf auf die protuberantia occipitalis und bewegen Sie das Gerät seitwärts sowie auf- und abwärts bei aufrechtem Kopf des Patienten. Wenn Echos in einer Tiefe von 3,5 cm bis 6 cm angezeigt werden, so wiederholen Sie den Vorgang mehrmals um das Ergebnis sicher zu stellen. Es befindet sich dann Sekret in der Höhle.
- Bewegen Sie langsam die Prüfspitze auf und ab innerhalb des Prüfsektors, um eine Prüfspitzenposition senkrecht zur hinteren Nebenhöhlenwand zu finden. Wenn kein rückseitiges Wandecho gefunden wird, verschieben Sie den Sensor auf der Haut.

#### Zu Beachten:

Das Instrument ist justiert, um Echos vom vorderen Wandbereich eines normalen Luft gefüllten Raums zu geben, der durch ein Echo bei 1 - 1,5 Zentimeter auf der Anzeige angezeigt wird. Die Position des Kopfes des Patienten muß beobachtet werden. Durch Kippen des Kopfes kann die Flüssigkeit in der Höhle in den hinteren Bereich fließen und dadurch das Ergebnis verfälschen bzw. es kommt zu keinem Ergebnis.

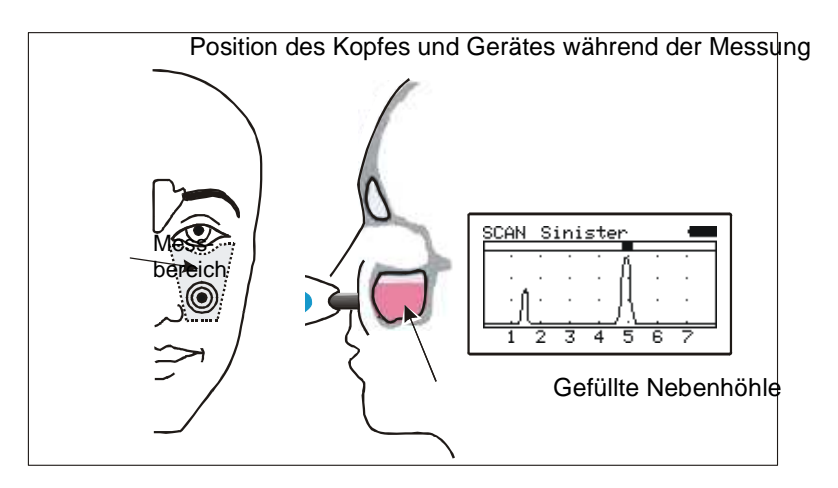

Die Grenzen für die Sensor-Bewegung werden durch die seitliche Ecke des Auges, des unteren nasalen Randes und des unteren Augenhöhlenrandes sowie die Seite der Nase gebildet.

- 4.2 Messung der Stirnhöhlen bei Erwachsenen
- Erklären Sie dem Patienten die Messprozedur.
- Tragen Sie das Ultraschallgel auf die Spitze des Schallkopfes auf.
- Kippen Sie den Kopf des Patienten um ca. 30 Grad zurück, um mögliche Flüssigkeiten in den Höhlen für ein gutes Messergebnis zu positionieren.
- Legen Sie die Prüfspitze des Sinuscan in Höhe der Stirnhöhlen an und bewegen langsam hin und her. Ein rückseitiges Wandecho der Stirnhöhle, die Flüssigkeit enthält, wird normalerweise an der Tiefe von 1 - 3 Zentimeter gefunden.

Zu beachten: Die Position der Stirnhöhlen ist zum Teil schwer zu lokalisieren ohne vorherige Röntgenbilder. Sind keine Röntgenbilder vorhanden, so untersuchen Sie 2cm rechts und links der Gesichtmittellinie. Zu beachten: Bei Untersuchungen außerhalb dieser Bereiche können falsche Tiefenechos durch Kieferhöhle oder Mundhöhle empfangen werden.

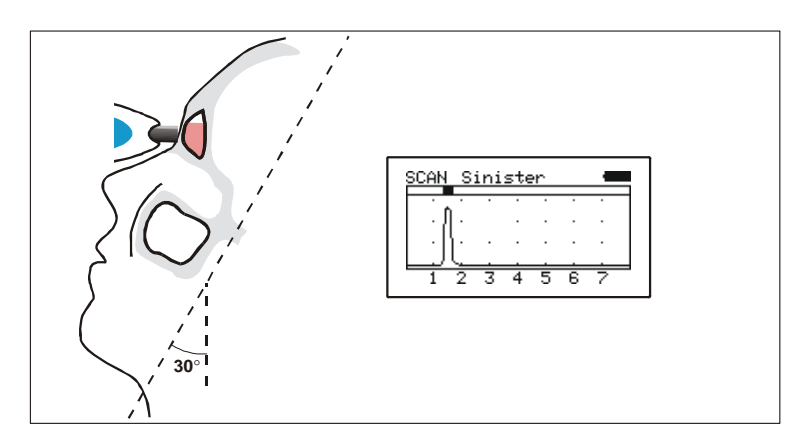

#### 4.3 Untersuchung der Nebenhöhlen eines Kindes

Positionieren Sie die Prüfspitze des Sinuscan auf der Wange in Höhe der unteren Kante des Orbital mit leichtem Andruck an die Nase. Die Untersuchungsmethode ist die gleich wie bei einem Erwachsenen. Die Echos der Rückwand einer mit Sekret gefüllten Höhle ist in einer Tiefe von 2cm – 4cm zu finden.

Zu Beachten: Die Nebenhöhlen Kurve können nur bei Kindern in einem Alter von 3 Jahren oder älter gemessen werden.

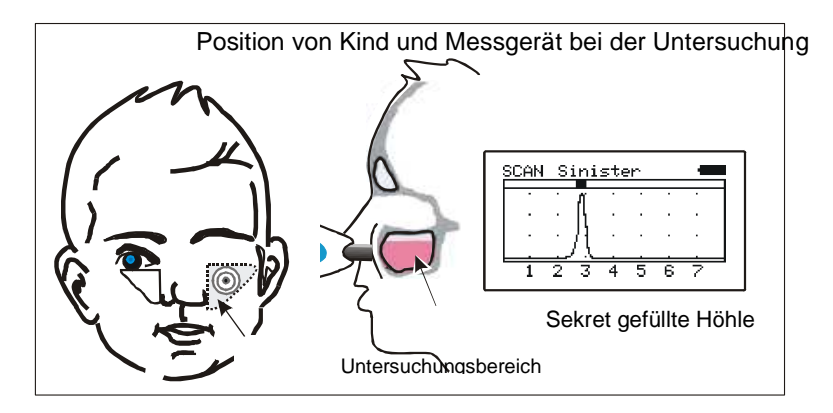

#### 4.4 Interpretation der A-Mode Anzeige

Die Diagnoseinformation die vom Sinuscan 201 unterstützt wird ist die Aussage ob eine Höhle mit Sekret gefüllt ist oder nicht.

\_\_\_\_\_\_\_\_\_\_\_\_\_\_\_\_\_\_\_\_\_\_\_\_\_\_\_\_\_\_\_\_\_\_\_\_\_\_\_\_\_\_\_\_\_\_\_\_\_\_\_\_\_\_\_\_\_\_\_\_\_\_\_\_\_\_\_\_\_\_\_\_\_\_\_\_\_\_\_\_\_\_\_\_\_\_\_\_\_\_\_\_\_\_\_\_\_\_\_\_\_\_\_\_\_\_\_\_\_\_\_\_\_\_\_\_\_\_\_\_\_\_\_

#### **Das Gerät zeigt nicht an wieviel oder welche Art von Sekret vorhanden ist!**

Die Höhe der angezeigten Kurve auf dem Display gibt keine Aussage ob viel oder wenig Sekret vorhanden ist. Um ein gutes Ergebnis zu erzielen sollte eine Messung mehrmals wiederholt werden.

Die folgenden Abbildungen zeigen BEISPIELE von gemessenen Kurven und deren Interpretation. Es ist unmöglich genaue Beispiele aufzuzeigen, die für alle Patienten gleichermaßen gelten, da jeder Patient unterschiedliche Nebenhöhlen besitzt.

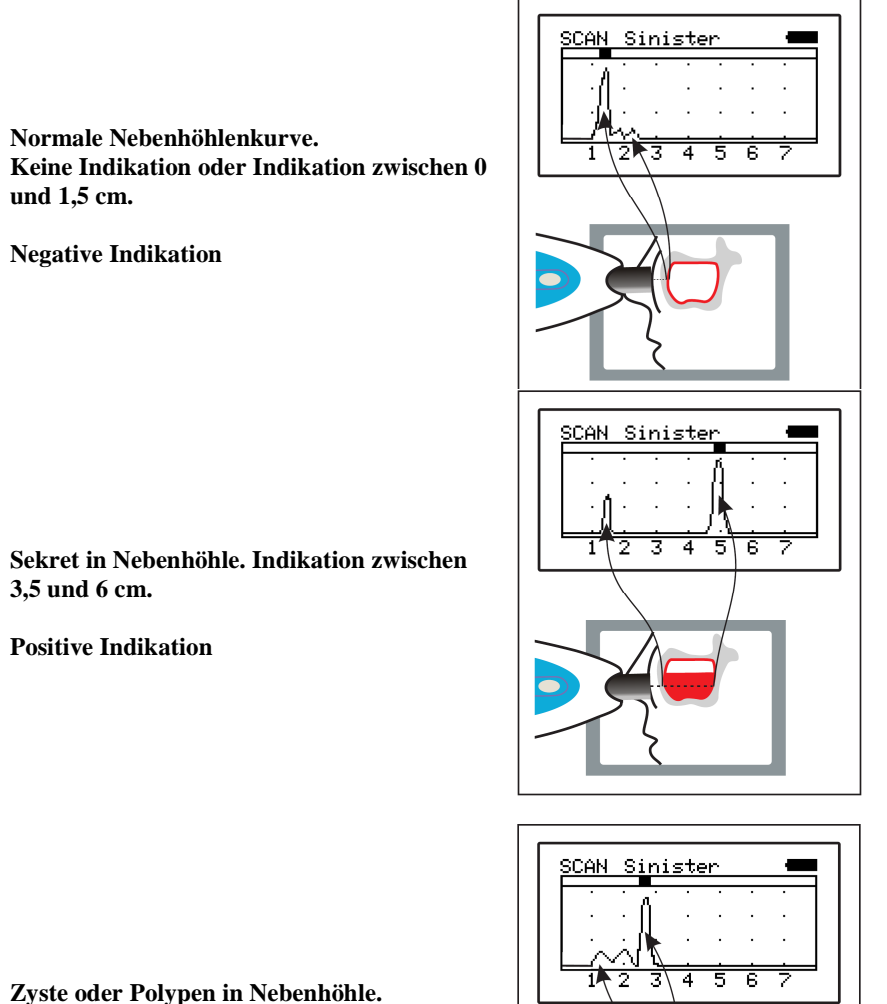

**Indikation zwischen 2 und 3 cm.** 

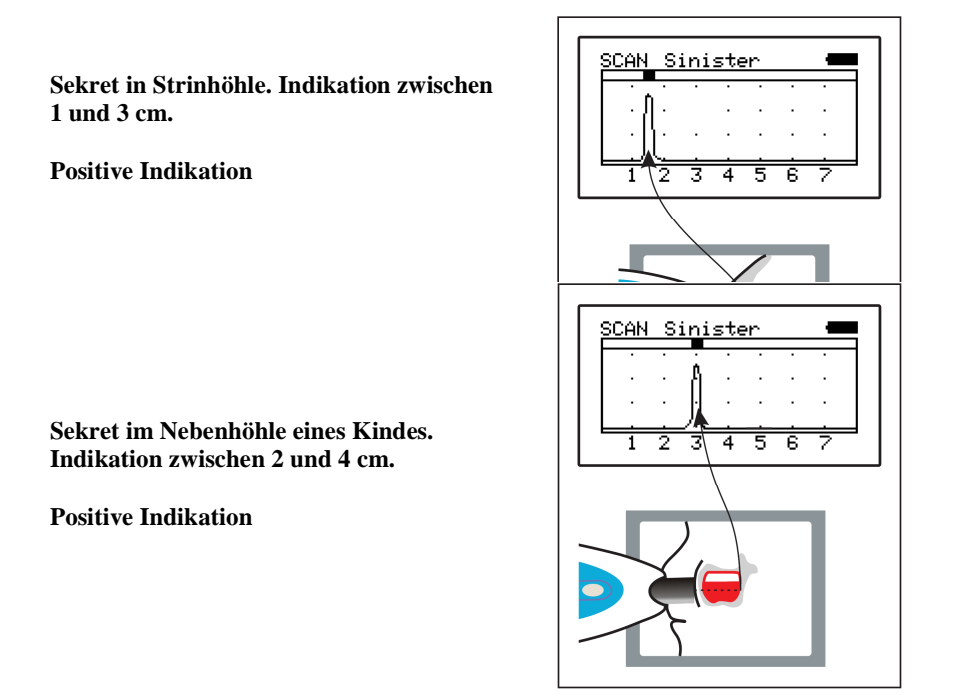

#### **5. Benutzung, Transport und Lagerbedingungen**

#### 5.1 Patientenbereich

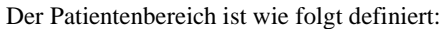

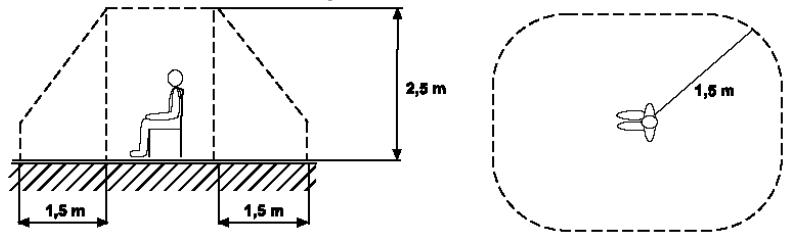

#### 5.2 Gebrauch, Transport und Lagerbedingungen

Das Sinuscan kann unter folgenden Umgebungsbedingungen benutzt, transportiert und gelagert werden.

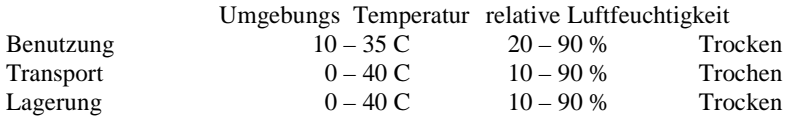

#### **6. Reinigung**

Reinigen Sie das Gerät vor jedem neuen Patienten.

Das Gerät, die Kabel, Spannungsversorgungen und Drucker werden wie folgt gereinigt:

Trennen Sie die Ladegerät gegebenenfalls von dem Sinuscan. Benutzen Sie ein sauberes fusselfreies leicht mit Alkohol (50 – 70 %) getränktes Tuch und reiben Sie damit die Oberfläche ab.

Verwenden Sie auf keinen Fall Wasser oder Lösungsmittel zur Säuberung.

Wichtig :

Benutzen Sie nie Lösungsmittel, Wasser oder abschleifenden Reinigungsflüssigkeiten.

#### **7. Lieferumfang**

Folgende Komponenten gehören zum Sinuscan 201:

- 1) Sinuscan 201 Ultraschall Gerät
- 2) Transporttasche
- 3) Ladegerät Friwo FW7333M/12
- 4) Gel Flasche 0.25 Liter (Ultraschall Gel)
- 5) Bedienungsanleitung
- 6) Kurz Bedienungsanleitung
- 7) Info-CD
- 8) USB –Kabel
- 9) Transport Koffer

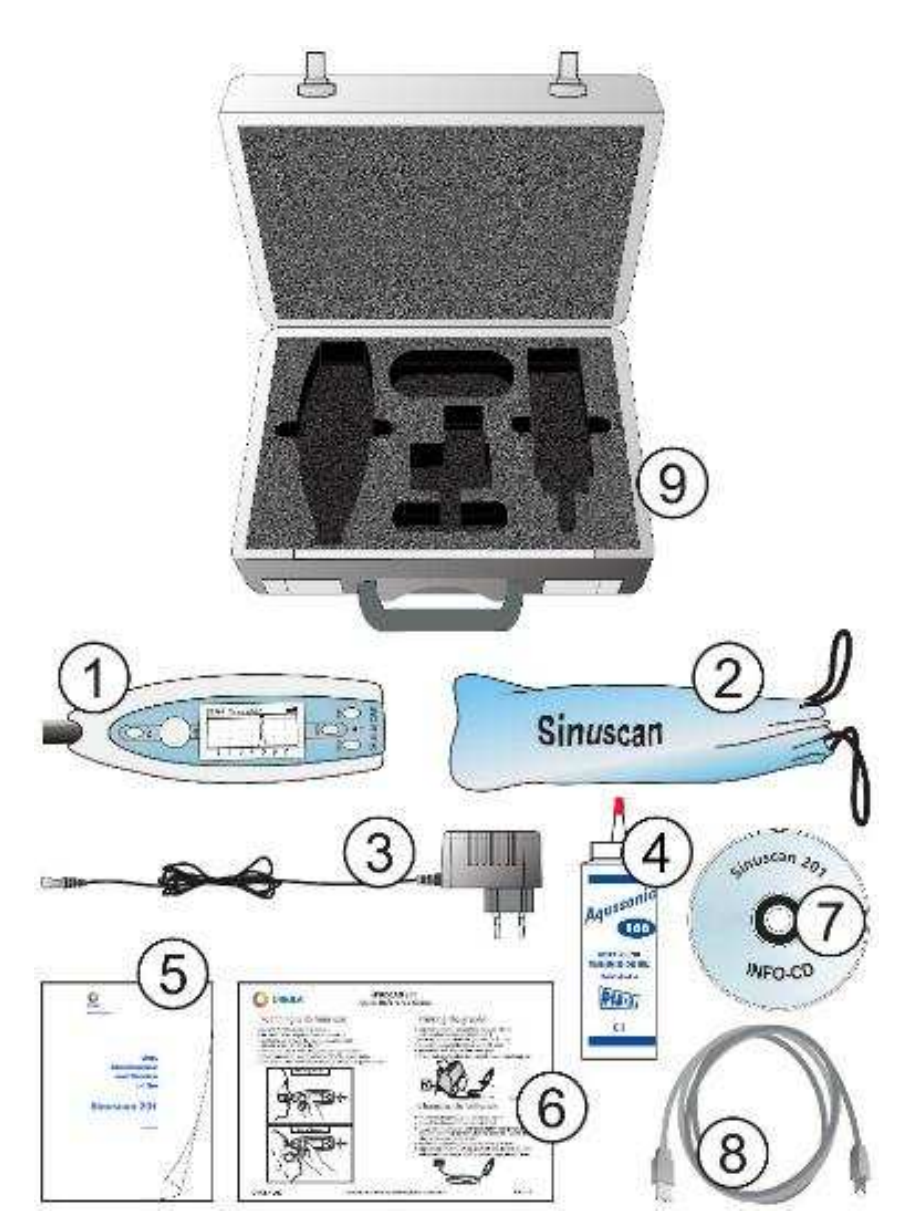

#### **8. Wartung und Service**

#### 8.1 Service und Kalibrierung

Das Sinuscan enthält keine Teile die eine Wartung oder Kalibrierung benötigen. Sollten mit dem Gerät Probleme auftreten, so wenden Sie sich an den Hersteller des Gerätes.

#### 8.2 Wechsel des Akku Pack

Achtung! Benutzen Sie nur Originale, vom Hersteller zugelassene Akkupacks, da das Sinuscan sonst beschädigt werden könnte.

Das Sinuscan wird mit eingebautem Akkuspack geliefert. Zum Wechseln gehen Sie wie folgt vor:

- Öffnen Sie den Gerätedeckel mit einem Torx T10 Schraubendreher.
- Entnehmen Sie den Akkupack.
- Ziehen Sie den das vorsichtig das Kabel vom Stecker ab.
- Verbinden Sie den neuen Akkupack durch Einstecken des Kabels, der Stecker paßt nur in einer Steckrichtung in die Buchse, wenden Sie keine Gewalt an.
- Bauen Sie den Akkupack in das Gerät ein und Schrauben Sie den Deckel fest.

#### 8.3 Fehlersuche

Überprüfen Sie die Funktion wie im Abschnitt 3.4 beschrieben.

( Funktionen des Sinuscan 201 / Schnell Test).

Wenn das Gerät nicht ordnungsgemäß arbeitet oder nur für kurze Zeit arbeitet, so ist die Batterie entladen. Siehe Abschnitt 3.5 "Laden der Batterien"

Wenn der Schnelltest kein Echo anzeigt:

- Überprüfen Sie, ob sich genug Gel auf dem Schallkopf befindet
- Überprüfen Sie, ob sich noch genug Gel in der Flasche befindet
- Überprüfen Sie den Ladezustand der Batterie auf dem Display des Sinuscan 201

Im falle einer Fehlfunktion setzen Sie sich bitte mit Ihrem Lieferanten in Verbindung

#### 8.4 Zubehör und Ersatzteile

Folgendes Zubehör und Ersatzteile können beim Lieferanten oder Hersteller bestellt werden:

• Batterie .................................. 34676

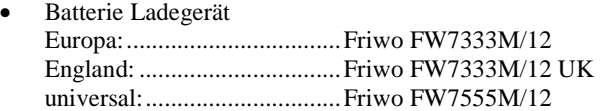

- Schallkopf (incl. Anleitung zum ersetzen des Schallkopfes)
- Ultraschall Gel
- USB-Kabel
- Transporttasche

Achtung! Benutzen Sie nur original Zubehör. Falsche Akkupacks können das Gerät zerstören. Vor Umbau des Akkupacks entladen Sie sich an einem geerdetem Potential. Nur qualifiziertes Fachpersonal darf den Umbau durchführen!

#### **9. Entsorgung des Gerätes**

Folgende Bestandteile des Gerätes müssen gesondert entsorgt werden:

- Akku , Type NiMH
- Platine mit Leiterbahnen und Lötzinn.

Befolgen Sie die allgemeinen Richtlinien der Altgeräteentsorgung.

#### **10. Technische Daten**

#### **Sinuscan 201:**  Schallkopf Ultrasound crystal, ∅ 8 mm Frequenz 3.0 MHz Maximaler Ausgangsleistung < 1 MPa Ausgangsleistung  $< 20$  mW / cm<sup>2</sup> Durchschnittliche Ausgangsleistung < 100 mW / cm<sup>2</sup> **Batterie:** 6 V / 730 mAh NiMH **Batterie Ladegerät:**  Betriebs Spannung 100 – 240 V AC, 50 – 60 Hz Eingangsleistung 15 W Ausgangsspannung 7.2 V Ausgangsleistung 400 mA Ladezeit 14 Stunden bei leeren Batterien Modelbezeichnung für Ladegheräte: Euro: Friwo FW7333M/12 GB: Friwo FW7333M/12 UK Universal: Friwo FW7555M/12

#### **Unterstützte Tintenstrahldrucker:**

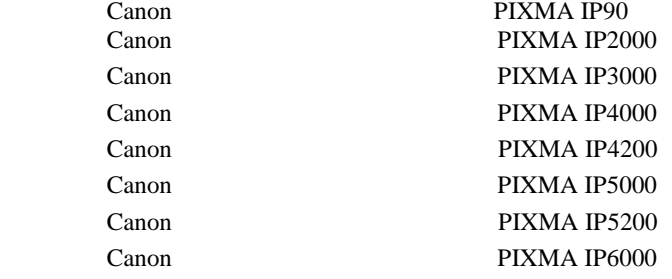

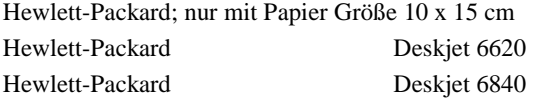

#### **11. Hersteller**

Mediq Suomi Oy Luomanportti 3 P.O.B. 115 FIN-02201 ESPOO FINLAND Tel. +358 20 112 1500 Fax +358 20 112 1510 Email: marja.helenius@mediq.com Web site: www.mediq.fi

#### **12. EMC-Information**

The Sinuscan 201 meets the requirements of the EMC-standard IEC 60601-1-2 for Medical electrical equipment. Medical electrical equipment needs special precautions regarding EMC and need to be installed and put into service according to the EMC information provided here.

Fixed RF transmitters, portable and mobile RF communications equipment can affect to Sinuscan 201 and the tables 3 and 4 are guiding to prevent from interferences.

The device is suitable for use in all establishments, including domestic establishment and those directly connected to the public low-voltage power supply network that supplies buildings used for domestic purposes<br>Table 1: Emission

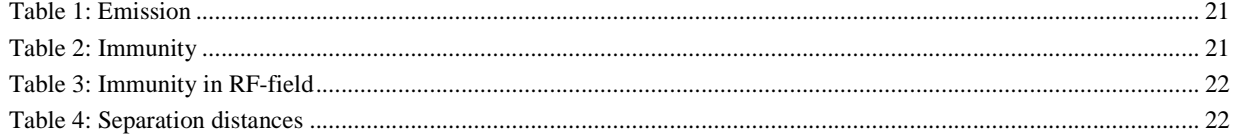

#### **Table 1: Emission**

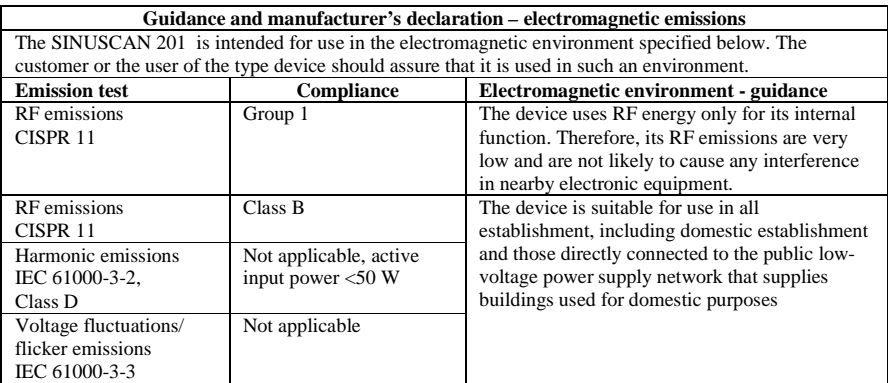

#### **Table 2: Immunity**

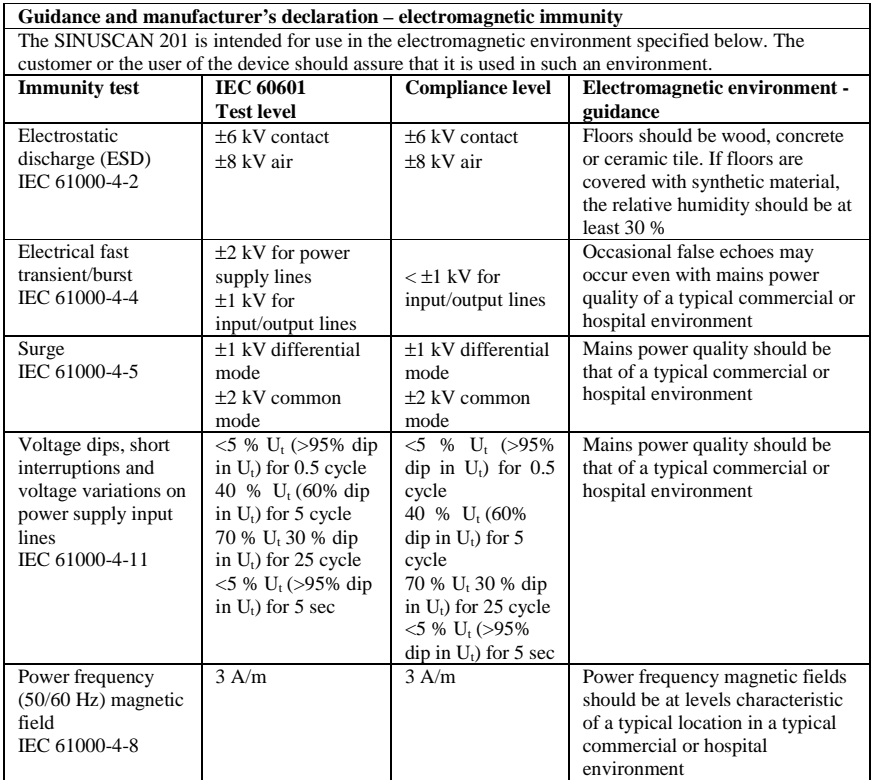

Note:  $U_t$  is the a.c. mains voltage prior to application of the test level

#### **Table 3: Immunity in RF-field**

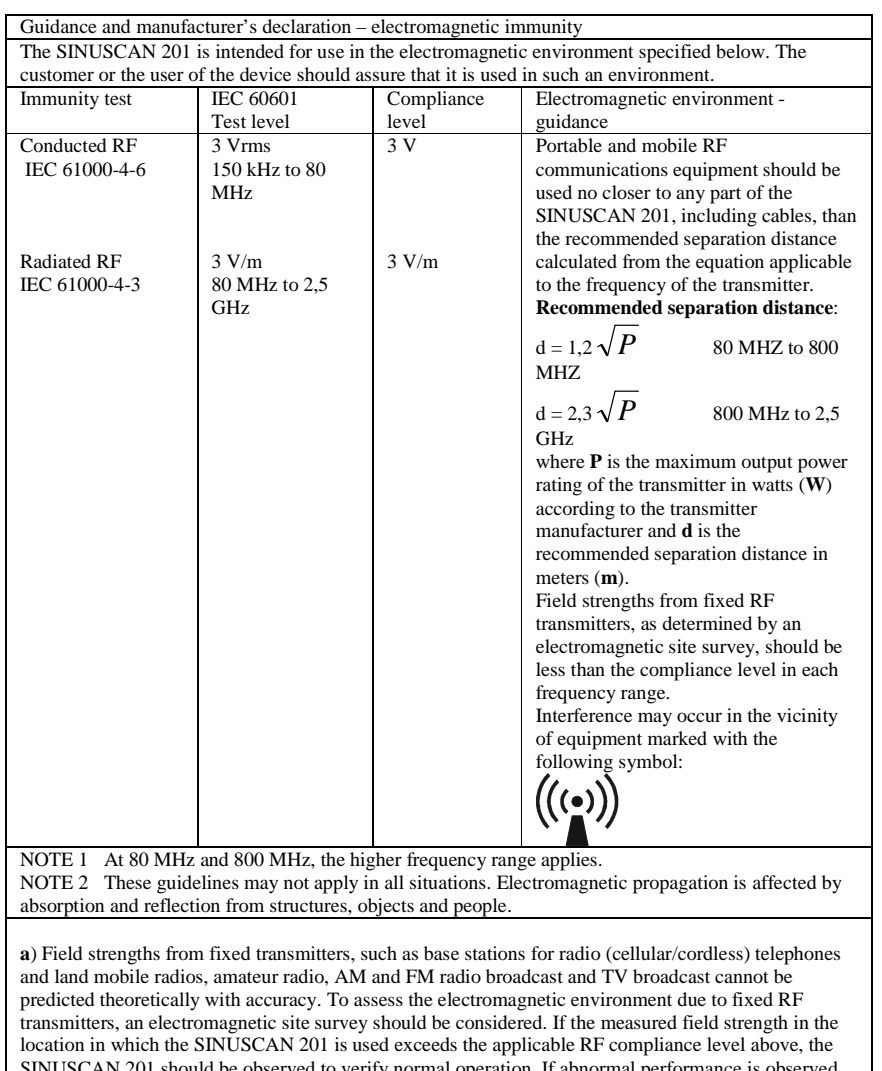

SINUSCAN 201 should be observed to verify normal operation. If abnormal performance is observed, additional measures may be necessary, such as reorienting or relocating the SINUSCAN 201.

#### **Table 4: Separation distances**

#### **Recommended separation distances between portable and**

 **mobile RF communications equipment and Sinuscan 201**

The device is intended for use in an electromagnetic environment in which radiated RF disturbances are controlled. The customer or the user of the device can help prevent electromagnetic interference by maintaining a minimum distance between portable and mobile RF communications equipment (transmitters) and the Sinuscan 201 as recommended below, according to the maximum output power of the communications equipment

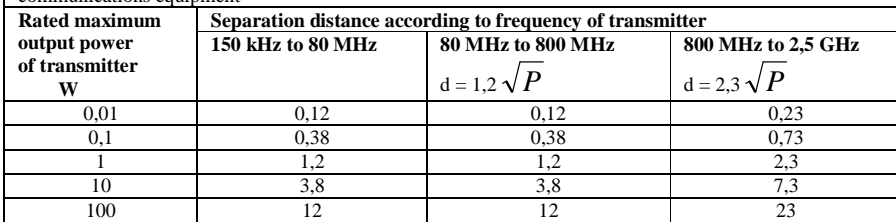

For transmitters rated at a maximum output power not listed above, the recommended separation distance *d* in meters **(m)** can be estimated using the equation applicable to the frequency of the transmitter, where *P* is the maximum output power rating of the transmitter in watts (**W**) according to the transmitter manufacturer.

NOTE 1 At 80 MHz and 800 MHz, the separation distance for the higher frequency range applies

NOTE 2 These guidelines may not apply in all situations. Electromagnetic propagation is affected by absorption and reflection from structures, objects and people.

#### 13. **Anhang**

13.1 Bescheinigungen

 $\mathbf{w}$ 

#### **QUALITY SYSTEM**

## CERTIFICATE

#### Directive 93/42/EEC

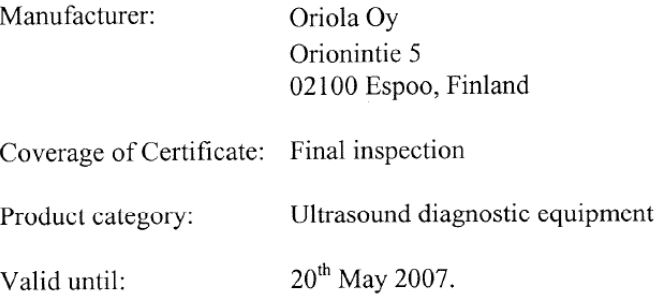

The manufacturer's quality system for the final inspection of the aforesaid product category has been evaluated and meets the provisions of Council Directive 93/42/EEC as set out in Annex VI Section 3. This approval is valid until the expiry date provided that the manufacturer fulfils the obligations imposed by Annex VI in Directive 93/42/EEC. This Certificate is based on decision no. TUO 1027-188-P0.

Tampere, 23<sup>rd</sup> June 2004

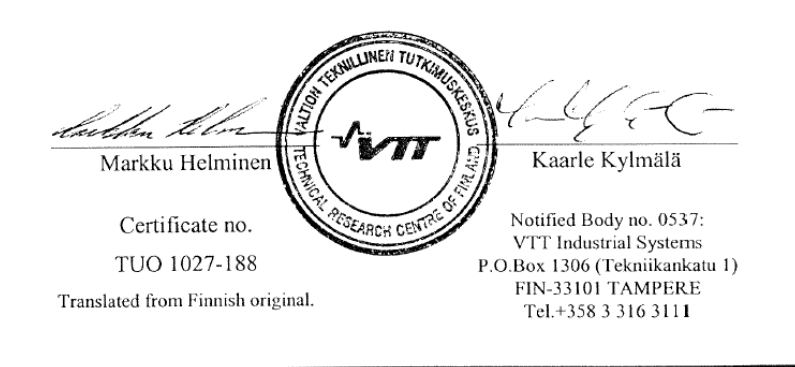

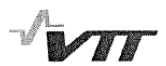

#### **DECISION**

#### on the changes to the approved quality system as specified in Annex VI, Section 3 of Council Directive 93/42/EEC concerning medical devices, or to the product range covered.

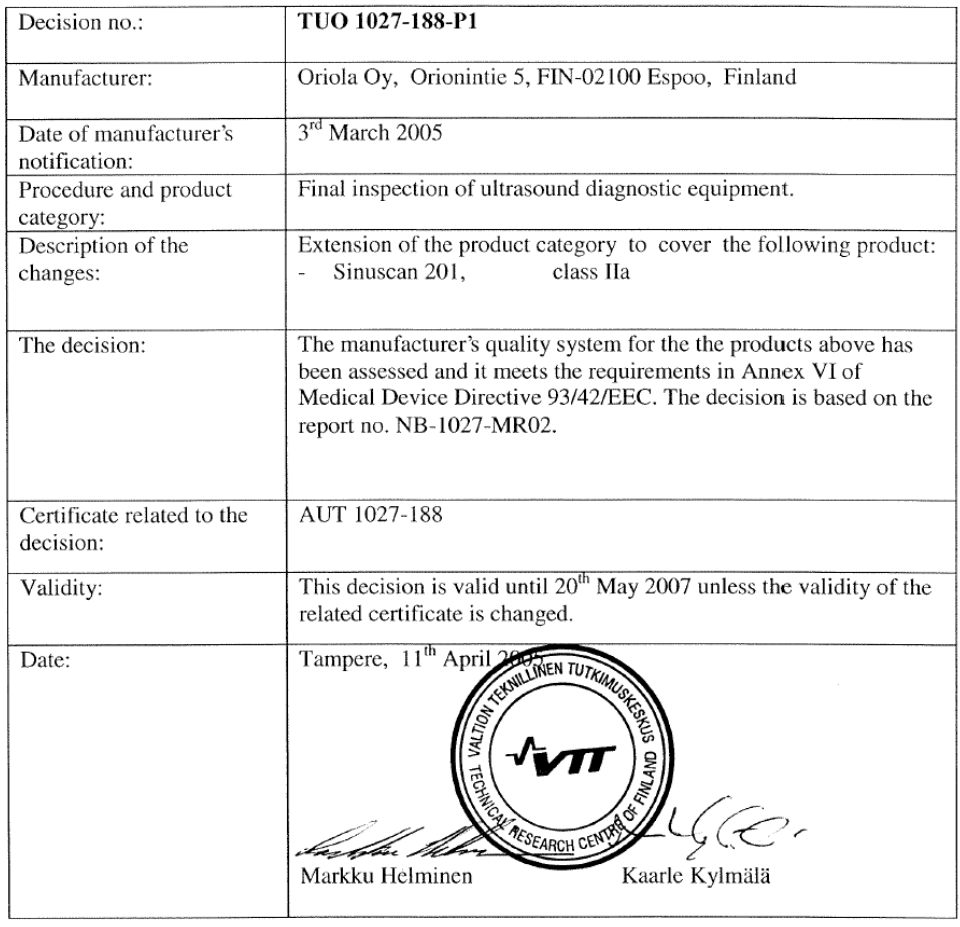

VTT Industrial Systems is Notified Body no 0537 under Council Directive 93/42/EEC.

**VTT INDUSTRIAL SYSTEMS** 

Tekniikankatu 1, Tampere<br>P.O.Box 1306, FIN-33101 TAMPERE<br>FINLAND

Tel. +358 3 316 3111<br>Fax +358 3 316 3365

name.surname@vtt.fi www.vtt.fi<br>Business ID 0244679-4

#### 13.2 Konformitätserklärung

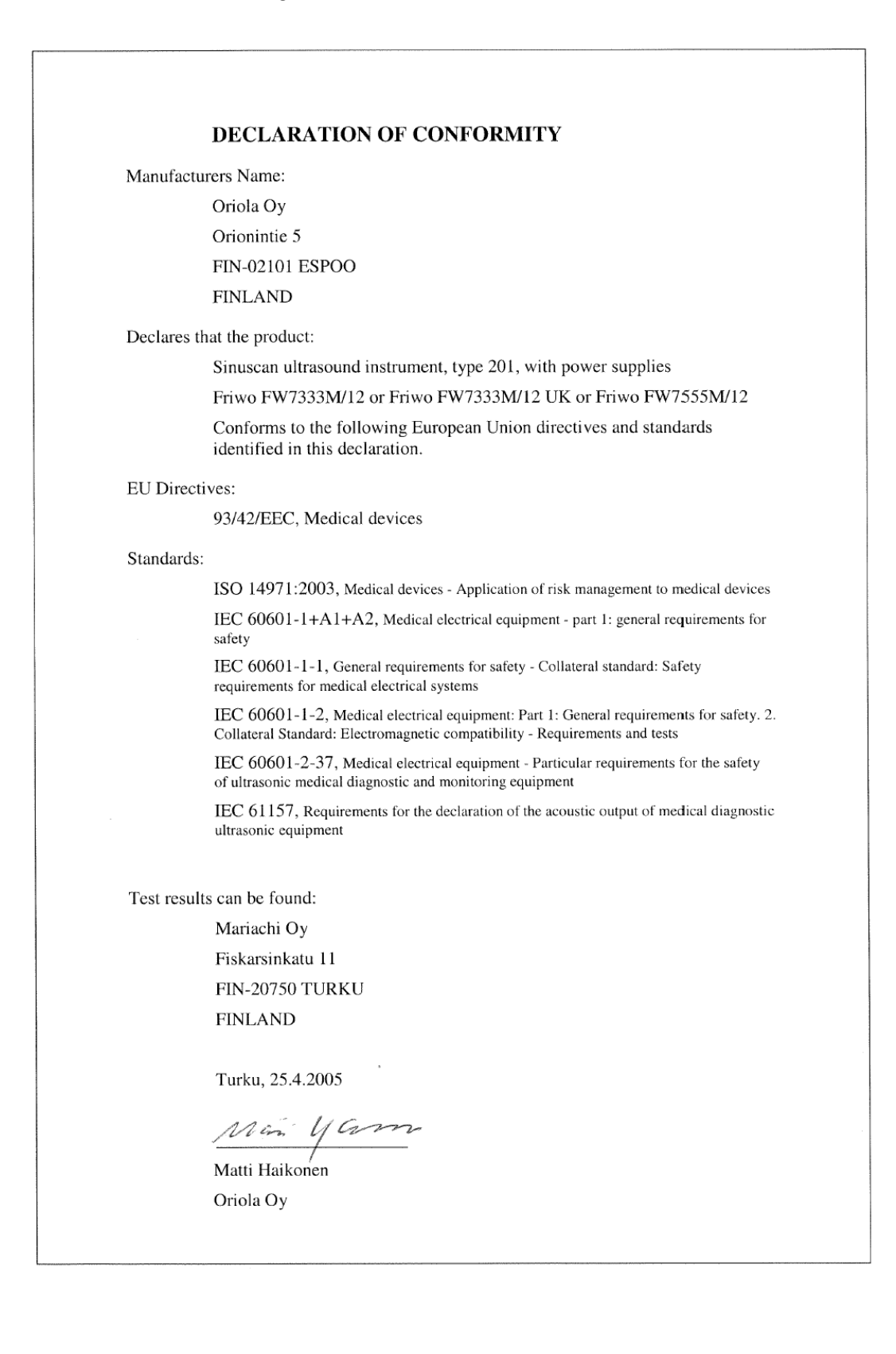

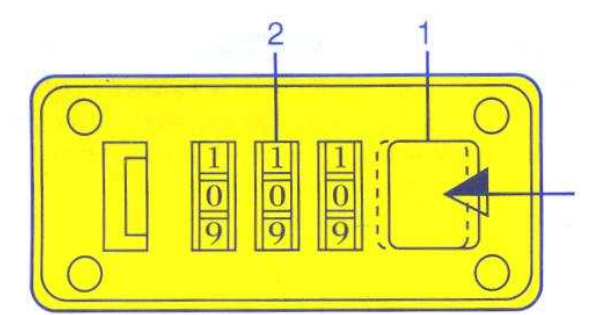

13.3 Anleitung um die Zahlenkombination einzustellen

### Zahlenkombination einstellen

- 1. Drücken Sie den Öffnungshebel (1) in Pfeilrichtung, während Sie
- Punkt 2 bearbeiten.
- 2. Stellen Sie dir neue Zahlenkombination an den Ziffenrrädern ein (2). Merken Sie sich dir neue Kombination
- 3. Lassen Sie die Taste 1 los und überprüfen Sie die Kombination durch ein erneutes betätigen des Verschlußhebels.